# Spiegazione dettagli funzionamento flusso dati glider

Versione del 13/10/2021

Autori

Bussani A., Kuchler S. e Cociancich A.

Direttore di Sezione OCE

Solidoro C.

# <span id="page-1-0"></span>**Indice**

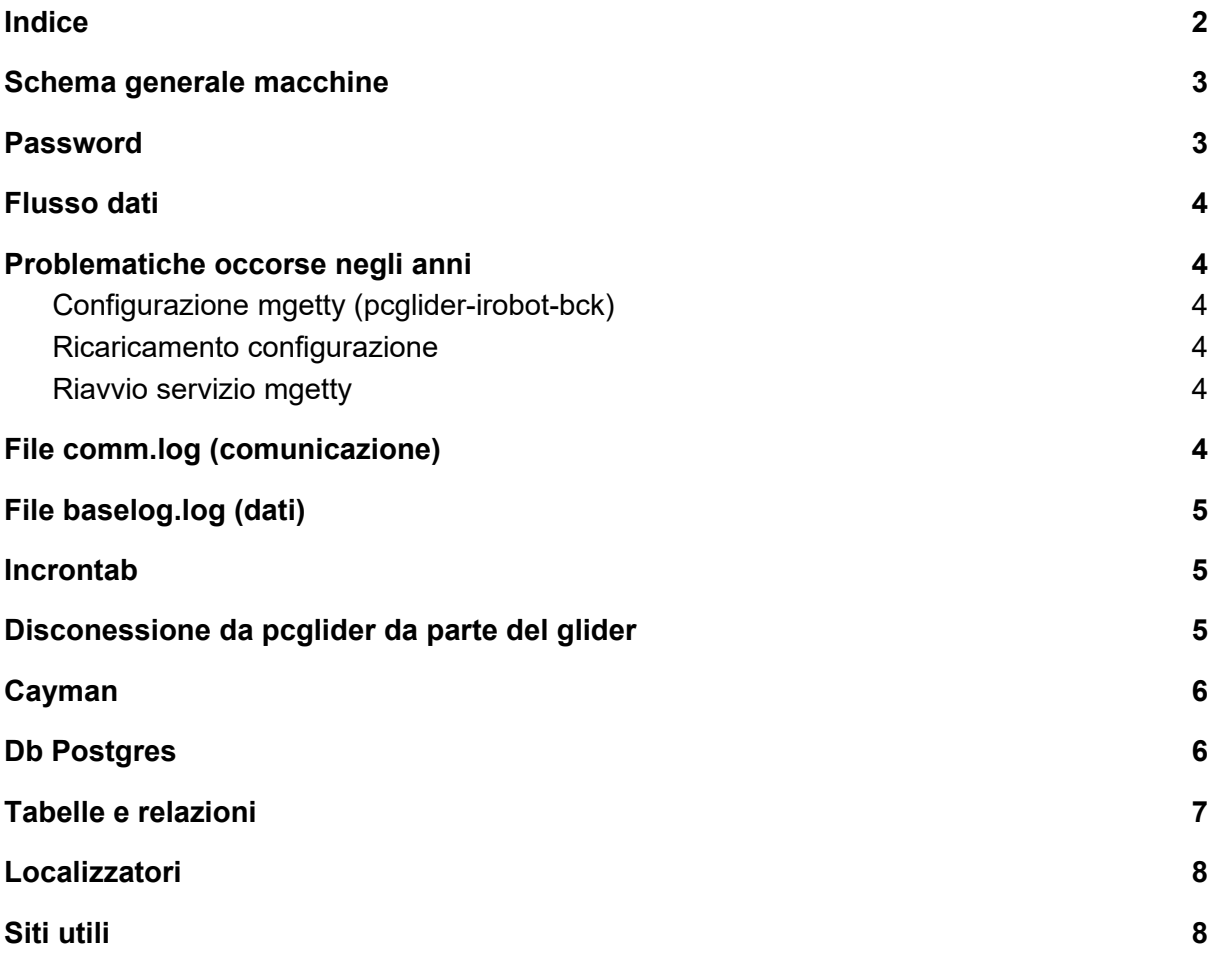

# <span id="page-2-1"></span>Schema generale macchine

pcglider-irobot.inogs.it (sala glider) pcglider-irobot-bck.inogs.it (sala glider) cayman.inogs.it (cesit virtual machine) nettuno.inogs.it (cesit) thetis.inogs.it -> maos.inogs.it (cesit)

### <span id="page-2-0"></span>Password

Tutte le macchine hanno l'accesso root inibito dall'esterno: è necessario entrare prima con utenza normale e poi fare sudo oppur su -

## <span id="page-3-5"></span>Flusso dati

glider -> iridium -> rudics -> pcglider-irobot.inogs.it -> cayman.inogs.it -> siti glider -> iridium -> modem -> pcglider-irobot-bck.inogs.it -> cayman.inogs.it -> siti

#### <span id="page-3-4"></span>Problematiche occorse negli anni

Modem: linea saltata - Perdita Auto Answer - Caratteri non conformi (VT220/VT100) Rudics: firewall ente/firewall locale

su macchina backup modem su porta seriale ttyS0 mgetty terminale su porta seriale in caso di mancato autoanswer, tramite mgetty si risponde manualmente. Importante: dare autoanswer dopo più di qualche ring

#### <span id="page-3-3"></span>Configurazione mgetty (pcglider-irobot-bck)

emacs /etc/systemd/system/getty.target.wants/serial-getty@ttyS0.service

#### <span id="page-3-2"></span>Ricaricamento configurazione

systemctl daemon-reload

#### <span id="page-3-1"></span>Riavvio servizio mgetty

systemctl restart serial-getty@ttyS0.service

# <span id="page-3-0"></span>File comm.log (comunicazione)

In /home/sg554/ e /home/sg661/

Connected at Wed Sep 15 09:29:16 UTC 2021 logged in 4:1:1:0:7:192:0:138:2144:599:-7.4:0.36:15.03:15.29:9.43:39.6 ver=66.12,rev=eAGLERAY,frag=4,launch=080419:132209 Iridium bars: 5 geolocation: 4524.094,1344.975,150921,092515 Wed Sep 15 09:29:29 2021 [sg661] Sending 480 bytes of cmdfile Wed Sep 15 09:29:29 2021 [sg661] Sent 480 bytes of cmdfile 4:1:1:0:7:192:1 logout Disconnected at Wed Sep 15 09:29:51 UTC 2021

# <span id="page-4-2"></span>File baselog.log (dati)

In /home/sg554/ e /home/sg661/

file ricevuti da glider (\*.a, \*.b)

si puo- vedere se l-analisi dei dati da parte della basestation e' corretta o meno (file prodotti \*.xo\_)

### <span id="page-4-1"></span>**Incrontab**

Nell'utenza root esiste un servizio denominato incrontab (cron ad eventi)

incrontab -l /home/sg554/ IN\_CREATE,IN\_DELETE /root/script/script\_icron\_connected \$# \$% \$@ /home/sg661/ IN\_CREATE,IN\_DELETE /root/script/script\_icron\_connected \$# \$% \$@

/root/script/script\_icron\_connected (quando si vede il .connected) nello script c'è il comando per copia dei file via scp su cayman, con login tramite chiavi (problema per esempio: quando si clona la macchina, ssh la prima volta chiede di autorizzare la nuova macchina manualmente, e l'scp si blocca)

file log ha questo nome: /tmp/glider.661.2021-09-29.tx/tmp/glider.\$UNITLOCAL.\$SUFFIX.txt

```
esempio:
ls -altr /tmp/glider*
-rw-r--r-- 1 root root 6471 Jul 14 13:55 /tmp/glider.661.2021-07-14.txt
-rw-r--r-- 1 root root 883835 Jul 27 07:37 /tmp/glider.554.2021-07-27.txt
-rw-r--r-- 1 root root 4692 Sep 15 09:30 /tmp/glider.661.2021-09-15.txt
-rw-r--r-- 1 root root 50 Sep 29 14:08 /tmp/glider.554.2021-09-29.txt
-rw-r--r-- 1 root root 50 Sep 29 14:08
```
se crea .connected esegue script /root/script/script\_icron\_notify\_connection2cayman \$UNI

se rimuove .connected esegue /root/script/script\_icron\_disconnected2cayman esegue rsync della cartella dati su cayman

## <span id="page-4-0"></span>Disconessione da pcglider da parte del glider

dopo il rsync verso cayman

abbiamo l'esecuzione dello script

/usr/bin/ssh glider@cayman.inogs.it "/storage/sire/work/glider/script/incron\_seaglider\_actual transmitted IN\_CREATE \$PATHCAYMAN"

# <span id="page-5-1"></span>Cayman

attenzione: incron saltava spesso, quindi gli script su cayman vengono lanciati da remoto dalla basestation (o dalla bck), come precedentemente descritto.

# <span id="page-5-0"></span>Db Postgres

server cayman.inogs.it utenza glider psql float

da riga di comando quesry varie esempio select \* from tbl\_glider where id\_glider=1; Per uscire da psql usare il comando \q

Per chi vuole, puo' inserire i comandi sql in un file ed eseguirli tramite \i esempio:

\i /storage/sire/work/drifter/script/sql/test.sql

Buona pratica: Inserimento di un sacco di strumenti? Creare un file con tutti i sql necessari... begin;

select ...; update ...; insert ...;

...

se si esegue e vengono fuori errori rollback;

se si esegue senza errori commit;

Il nome del file potrebbe essere la data di esecuzione e una due parole che identificano cosa si è fatto 20210101 nomeprogetto drifter 20210101\_float\_italy

<span id="page-6-0"></span>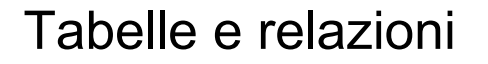

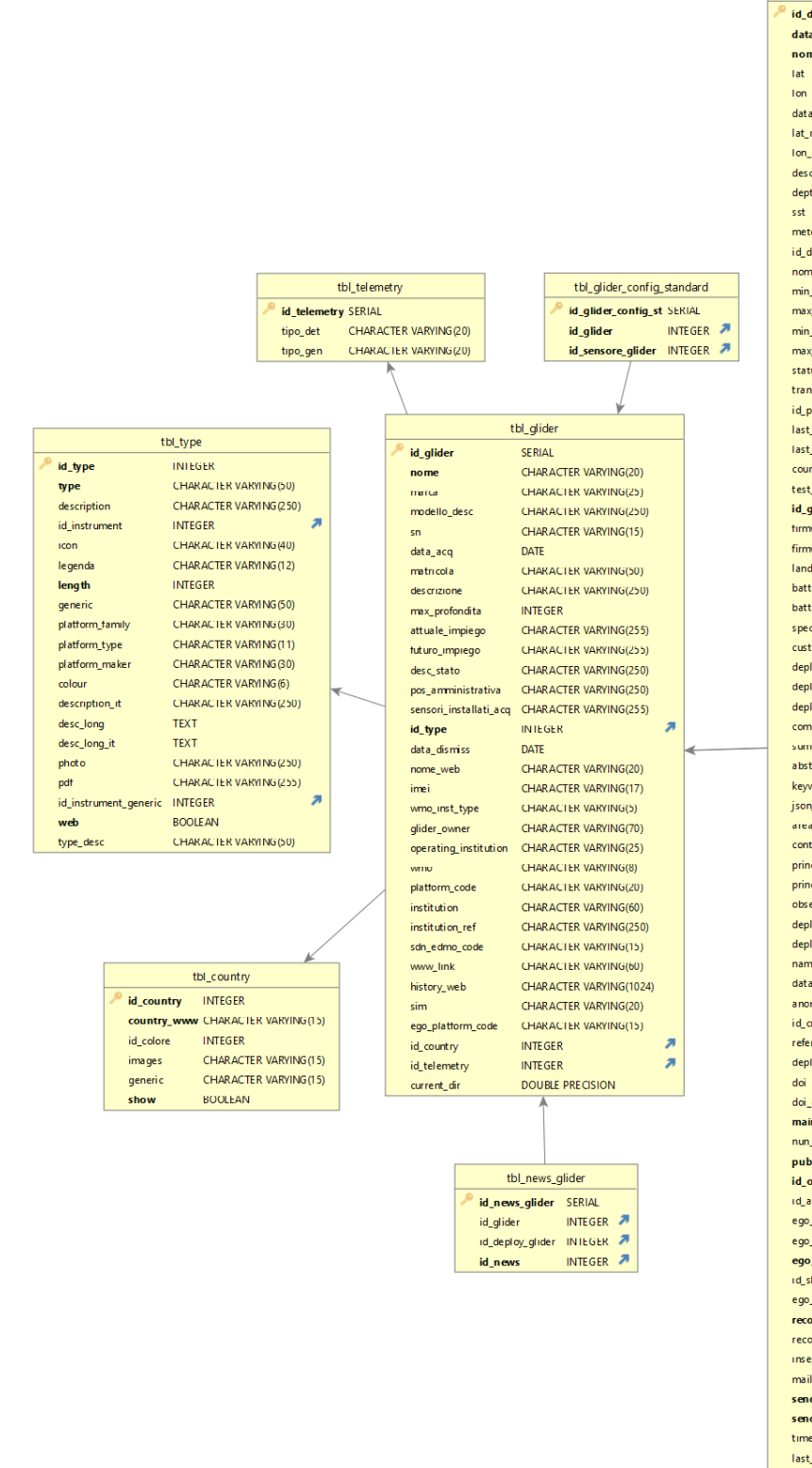

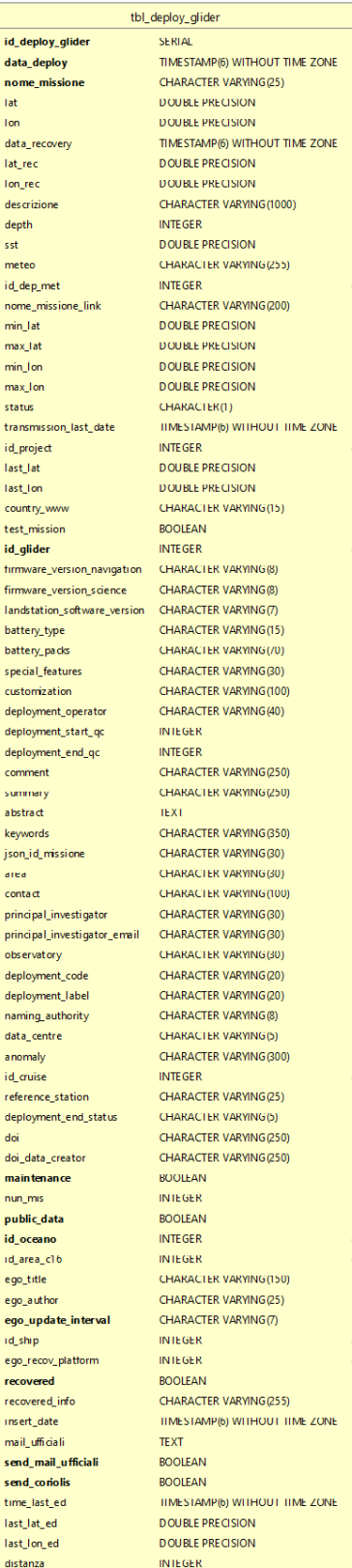

Powered by yFiles

tbl deploy glider

per i progetti

tbl\_project (progetto generico) collegato a tbl\_web pages (gruppo di deploy) tramite id\_project collegato a tbl\_deploy\_glider - tbl\_drifter - tbl\_float (deploy effettivo) tramite id\_deploy\_glider

i metadati del profilo vengono inseriti in tbl glider ril identificati attraverso id\_deploy\_glider

esempi d'uso select \* from tbl\_glider\_ril where id\_deploy\_glider=48; update tbl\_deploy\_glider set data\_recovery=null where id\_deploy\_glider=49; select \* from tbl\_deploy\_glider where id\_deploy\_glider=49;

### <span id="page-7-1"></span>Localizzatori

Argos sito<https://argos-system.cls.fr/argos-cwi2/login.html> id riferimento 225964 per messa a mare di novembre 2021

### <span id="page-7-0"></span>Siti utili

<http://nettuno.inogs.it/sire/glider/history.php> [http://nettuno.inogs.it/sire/glider/home\\_sire\\_glider.php](http://nettuno.inogs.it/sire/glider/home_sire_glider.php) <http://maos.inogs.it/#/>